# KORG DIGITAL PIANO

# CONCERT

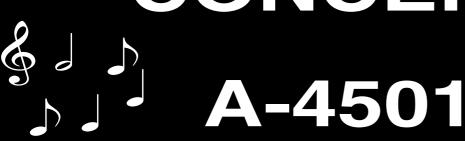

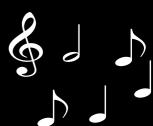

Thank you for purchasing the Korg Digital Piano Concert A-4501. To ensure long, trouble-free operation, please read this manual carefully.

# **Contents**

# **Owner's Manual**

| Recording / playing back         |
|----------------------------------|
| your performance 17              |
| 1. Recording your performance 17 |
| 2. Playing back your recorded    |
| performance 18                   |
| 3. Erasing recorded data 18      |
| Connecting other devices 19      |
| 1. Connecting a synthesizer      |
| or audio system 19               |
| 2. Connecting MIDI equipment 19  |
| 3. Connecting a computer 22      |
| Troubleshooting 23               |
| Specifications 24                |
| Assembling the ST-4501 25        |

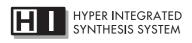

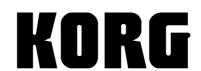

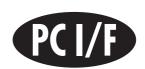

# INSTRUCTIONS PERTAINING TO A RISK OF FIRE, ELECTRIC SHOCK, OR INJURY TO PERSONS

# IMPORTANT SAFETY INSTRUCTIONS

WARNING—When using electric products, basic precautions should always be followed, including the following:

- 1) Read all the instructions before using the product.
- 2) Do not use this product near water—for example, near a bathtub, washbowl, kitchen sink, in a wet basement, or near a swimming pool, or the like.
- 3) This product should be used only with a cart or stand that is recommended by the manufacturer.
- This product, either alone or in combination with an amplifier and headphones or speakers, may be capable of producing sound levels that could cause permanent hearing loss. Do not operate for a long period of time at a high volume level or at a level that is uncomfortable. If you experience any hearing loss or ringing in the ears, you should consult an audiologist.
- 5) The product should be located so that its location or position does not interfere with its proper ventilation.
- 6) The product should be located away from heat sources such as radiators, heat registers, or other products that produce heat.
- 7) The product should be connected to a power supply only of the type described in the operating instructions or as marked on the product.
- 8) This product may be equipped with a polarized line plug (one blade wider than the other). This is a safety feature. If you are unable to insert the plug into the outlet, contact an electrician to replace your obsolete outlet. Do not defeat the safety purpose of the plug. (for U.S.A. and Canada)
- 9) The power-supply cord of the product should be unplugged from the outlet when left unused for a long period of time.
- 10) Care should be taken so that objects do not fall and liquids are not spilled into the enclosure through openings.
- 11) The product should be serviced by qualified service personnel when:
  - a) The power-supply cord or the plug has been damaged; or
  - Objects have fallen, or liquid has been spilled onto the product: or
  - The product has been exposed to rain; or
  - The product does not appear to operate normally or exhibits a marked change in performance; or
  - The product has been dropped, or the enclosure damaged.
- 12) Do not attempt to service the product beyond that described in the user-maintenance instructions. All other servicing should be referred to qualified service personnel.

# SAVE THESE INSTRUCTIONS

WARNING:
TO REDUCE THE RISK OF FIRE OR ELECTRIC SHOCK DO NOT EXPOSE THIS PRODUCT TO RAIN OR MOISTURE.

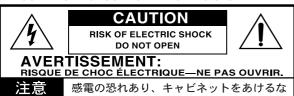

CAUTION: TO REDUCE THE RISK OF ELECTRIC SHOCK, DO NOT REMOVE COVER (OR BACK). NO USER-SERVICEABLE PARTS INSIDE. REFER SERVICING TO QUALIFIED SERVICE PERSONNEL

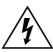

The lightning flash with arrowhead symbol, within an equilateral triangle, is intended to alert the user to the presence of uninsulated "dangerous voltage" within the product's enclosure that may be of sufficient magnitude to constitute a risk of electric shock to persons.

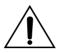

The exclamation point within an equilateral triangle is intended to alert the user to the presence of important operating and maintenance (servicing) instructions in the literature accompanying the product.

CAUTION: TO PREVENT ELECTRIC SHOCK, MATCH WIDE BLADE OF PLUG TO WIDE SLOT, FULLY INSERT. (for U.S.A. and Canada)

ATTENTION: POUR ÉVITER LES CHOC ÉLECTRIQUES, INTRODUIRE LA LAME LA PLUS LARGE DE LA FICHE DANS LA BORNE CORRESPONDANTE DE LA PRISE ET POUSSER JUSQU' AU FOND. (for Canada)

#### THE FCC REGULATION WARNING (for U.S.A.)

This equipment has been tested and found to comply with the limits for a Class B digital device, pursuant to Part 15 of the FCC Rules. These limits are designed to provide reasonable protection against harmful interference in a residential installation. This equipment generates, uses, and can radiate radio frequency energy and, if not installed and used in accordance with the instructions, may cause harmful interference to radio communications. However, there is no guarantee that interference will not occur in a particular installation. If this equipment does cause harmful interference to radio or television reception, which can be determined by turning the equipment off and on, the user is encouraged to try to correct the interference by one or more of the following measures:

- Reorient or relocate the receiving antenna.
- · Increase the separation between the equipment and receiver.
- · Connect the equipment into an outlet on a circuit different from that to which the receiver is connected.
- Consult the dealer or an experienced radio/TV technician for

Unauthorized changes or modification to this system can void the user's authority to operate this equipment.

#### CE mark for European Harmonized Standards

CE mark which is attached to our company's products of AC mains operated apparatus until December 31, 1996 means it conforms to EMC Directive (89/336/EEC) and CE mark Directive (93/68/EEC).

And, CE mark which is attached after January 1, 1997 means it conforms to EMC Directive (89/336/EEC), CE mark Directive (93/68/EEC) and Low Voltage Directive (73/23/EEC).

Also, CE mark which is attached to our company's products of Battery operated apparatus means it conforms to EMC Directive (89/336/EEC) and CE mark Directive (93/68/EEC).

#### IMPORTANT NOTICE FOR THE UNITED KINGDOM

As the colours of the wires in the mains lead of this apparatus may not correspond with the coloured markings identifying the terminals in your plug, proceed as follows:

- · the wire which is coloured blue must be connected to the terminal which is marked with the letter N or coloured black.
- · the wire which is coloured brown must be connected to the terminal which is marked with the letter L or coloured red.
- Do not connect the wire to the earth terminal of a three-pin

# About the backup battery

This product contains a backup battery that pre vents the contents of internal memory from being lost when the power is turned of f. If the [T OUCH] switch indicator blinks when the power is turned on, the battery must be replaced. Please contact a nearby K or g dealer or a K or g service center .

O When you press the [T OUCH] switch, it will stop blinking.

### **About Recorder data**

Since it is possible for the contents of memory to be accidentally lost, you should sa ve important data on an external data f iler (storage de vice) etc. ( $\mathbb{R}^m$ p.21). Korg will accept no responsibility for an y damages that may result from loss of data.

## **Conventions in this manual**

**Switches** Switches on this instrument are enclosed in [square brack ets].

This symbol indicates a caution.

This indicates a reference page.

**MeMO** This indicates an explanation concerning a setting.

# **Main features**

# A wide variety of sounds

(r p.11)

Six different e xpressi ve and high-quality sounds, including a concert grand piano, are produced by Korg's proprietary **HI (Hyper Integrated) synthesis system.** You can use the Layer or Split functions to play two sounds simultaneously .

Effects (☞p.11)

The A-4501 pro vides built-in digital effects that can simulate the reverberation of a concert hall or add rich spaciousness.

Pedal effects (☞p.12)

The A-4501 has the same three pedals as on an acoustic piano: damper , sostenuto, and soft. The damper pedal of the A-4501 also simulates the resonances that occur in the strings of an acoustic piano. The damper pedal and soft pedal allo w half-pedaling techniques, where the amount of effect can be adjusted by the depth with which you press the pedal.

### Metronome function

(**☞**p.13)

The built-in metronome allo ws you to adjust the time signature, tempo, and volume, and even use a bell sound as the accent.

# Recorder function (\$\sip\$p.17)

The built-in recorder lets you record and play back your performance as easily as when using a tape recorder . .

### Touch control function (☞p.14)

You can choose from three dif ferent settings to adjust how the sound will respond to your k eyboard playing dynamics.

#### Temperaments (™p.15)

In addition to equal temperament, the A-4501 allows you to select two classical temperaments (Kirnber ger and Werckmeister) for historically accurate perfor mance of classical music.

### Adjustable pitch (☞p.15)

The Transpose function lets you change the pitch of the piano, and the Pitch Control function allo ws you to make fine adjustments in the tuning.

#### MIDI capability (☞p.19)

The A-4501 supports MIDI, the standard that allo  $\,$  ws musical data to be transferred between musical instruments and computers. MIDI allo  $\,$  ws two or more devices to control or be controlled by each other  $\,$  , and also allo ws you to use the  $\,$  A-4501 as a 16-part multitimbral tone generator  $\,$  .

# Parts of the A-4501 and their function

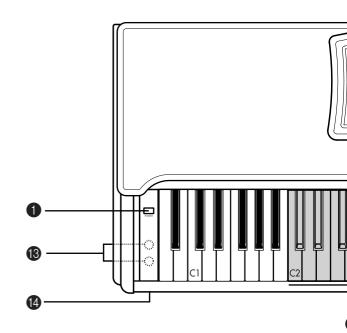

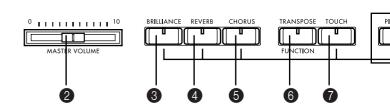

#### **1** [POWER] switch

This switch turns the power on or of f. Each time you press it, the power will be turned on or of f. (PSP.7)

#### 2 [MASTER VOLUME] slider

This slider controls the v olume that is output from the speak ers, headphones, and outputs. (  $\mathbb{P}_p.7$ )

#### **3** [BRILLIANCE] switch

This switch sets the brightness of the sound. ( \$\mathbb{P}\$,11)

#### 4 [REVERB] switch

This switch applies reverberation to the sound ( p.11).

#### **6** [CHORUS] switch

#### **6** [TRANSPOSE/FUNCTION] switch

This switch is used to make MIDI-related settings (P.20), and to transpose the pitch (P.14). It is also used to make various other settings.

#### **7** [TOUCH] switch

This switch lets you select the k eyboard touch. ( ☞ p.14)

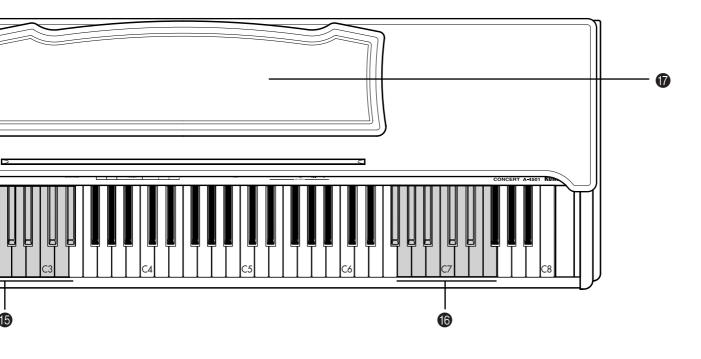

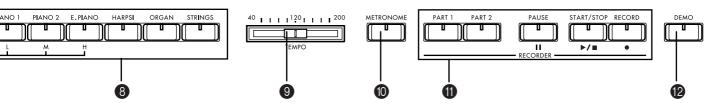

#### **8** [Sound selector] switches

These switczhes are used to select sounds. You can also play using two sounds simultaneously (Layer functions).

You can select from six different sounds: [PIANO 1], [PIANO 2], [E.PIANO], [HARPSI], [ORGAN], and [STRINGS]. ( P.11)

#### **9** [TEMPO] slider

This slider adjusts the tempo of the metronome and recorder ( Pp.13).

#### **(D)** [METRONOME] switch

#### **(1)** [RECORDER] controls

These are used to record/playback your performance ( $\mathfrak{p}_{\mathfrak{P}}$ , 17).

### **(DEMO)** switch

This switch plays the b uilt-in demo songs. ( \$\sip\$.9)

#### **13** PHONES jack (located on the bottom panel)

A set of stereo headphones can be connected to this jack. ( $\mathbb{F}_p.7$ )

**1** Power indicator (□ p.7)

#### **(5)** MIDI channel keys

These k eys are used to set the MIDI channel ( \$\sigma\pi\psi.20\).

#### Transpose keys (F#6–F7)

These k eys are used to specify the transposition. ( $\mathbb{F}_{p}$ , 14)

**1** Music stand (☞p.7)

# **Switch functions**

By pressing two switches simultaneously, you can access the following functions.

# ○ [Sound selector] switches

| BRILLIANCE | REVERB CHORU | FUNCTION                | DUCH PIANO                  | PIANO 2 E. PIAN             | O HARPSI ORGA             | N STRINGS                 | 40                    |
|------------|--------------|-------------------------|-----------------------------|-----------------------------|---------------------------|---------------------------|-----------------------|
| _          | TRANSPOSE +  | Local on/off<br>(☞p.20) | Program<br>change<br>on/off | Control<br>change<br>on/off | PC I/F freque<br>38.4kBPS | ency (☞p.22)<br>31.25kBPS | Data dump<br>(☞p.21)  |
|            | METRONOME +  | 2 beats                 | 3 beats                     | 4 beats                     | 6 beats<br>(☞p.13)        | Metronome of Accent note  | lick (ເজp.13)<br>bell |
|            | TOUCH +      | L                       | М                           | H (เ≅p.14)                  |                           | Werkmeister               | Kirnberger<br>(☞p.15) |
|            | BRILLIANCE + | L                       | М                           | H (เ≅p.11)                  |                           |                           |                       |
| _          | REVERB +     | L                       | М                           | H (เ≅p.11)                  |                           |                           |                       |
| _          | CHORUS +     | L                       | М                           | H (เ≅p.12)                  |                           |                           |                       |

### O Recorder section

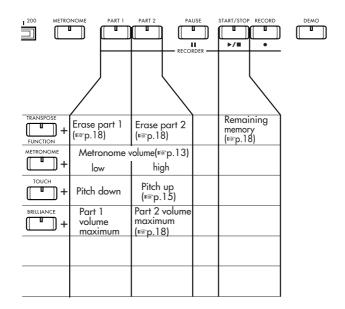

# ○ Keyboard

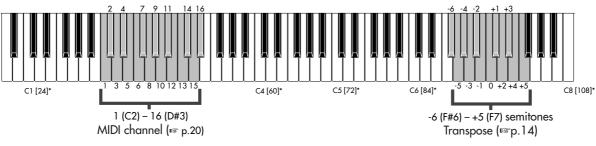

# Preparations for playing

## Before you begin playing

#### 1. Plug in the power cable.

Plug the po wer cable into an outlet.

Make sure that the AC outlet is **the correct voltage** for your piano.

#### 2. Open the keyboard cover.

Lightly lift the center of the front edge, and support it as you slide the cover gently a way from yourself.

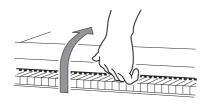

To close the k eyboard co ver, lightly lift the center of the front edge, and slide it to ward yourself.

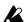

Be careful not to pinch your fingers or hands when opening or closing the keyboard cover.

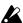

The cover may be damaged if you apply e xcessive force or open it roughly.

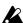

When opening the k eyboard co ver, make sure that no objects such as papers or coins are resting on top of the keyboard co ver. Such objects may f all into the instrument.

#### 3. Turn on the power.

Press the [PO WER] switch to turn on the po wer.

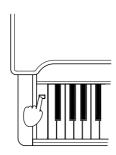

When the power is turned on, the power indicator located at the left side of the piano will light.

**To turn off the power,** press the [PO WER] switch once again.

When the po wer is turned of f, the po wer indicator located at the left side of the piano will go dark.

#### 4. Adjust the volume.

Use the [MASTER VOLUME] slider to control the volume that is output from the b uilt-in speak ers, the headphone jack, and the rear panel [OUTPUT] jacks.

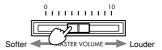

Raise the [MASTER VOLUME] slider to the middle position. The volume will increase as you move the slider to ward the right, and will decrease as you move it toward the left. At the "0" position, there will be no sound.

While playing the instrument, adjust the v olume to an appropriate le vel.

## When using headphones

Insert the plug (1/4" phone plug) of your stereo headphones into the headphone jack located at the left side of the bottom panel of the instrument.

If headphones are plugged in, no sound will be output from the b uilt-in speak ers.

Use headphones when you do not wish to be heard by those around you, such as when playing at night.

Since two headphone jacks are pro vided, you can enjoy playing together with another person.

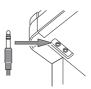

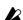

When using headphones, protect your hearing by avoiding extended listening at high volumes.

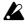

If your headphones have a mini  $\rightarrow$  phone jack conversion plug, grasp the conversion plug when plugging in or unplugging the headphones.

# When using the music stand

Raise the music stand, and use the two o stoppers located at the back to prevent it from falling over.

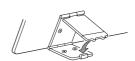

# Listening to the demo songs

The A-4501 contains 18 demo songs. Listen to the demo songs to experience the A-4501's rich sounds and expressive potential.

| 1. | PIANO1  | F.Chopin/F antasy-Impromptu Op.66 |
|----|---------|-----------------------------------|
| 2. | PIANO2  | KORG Original/Harmon y of Love    |
| 3. | E.PIANO | KORG Original / The Harp of Wind  |
| 4. | HARPSI  | J.S.Bach / Italian Concert BWV971 |
| 5. | ORGAN   | F.Mendelssohn/ Wedding March      |
| 6. | STRINGS | J.S.Bach / Air on the G string    |
|    |         |                                   |

| 7.  | PIANO1  | L.v.Beethoven/For Elise                     |
|-----|---------|---------------------------------------------|
| 8.  | PIANO2  | W.A.Mozart/Sonata K.331                     |
| 9.  | E.PIANO | F.Bur gmuller/"La che valeresque" Op.100-25 |
| 10. | HARPSI  | F.Mendelssohn/Springs Song Op.62-6          |
| 11. | ORGAN   | R.Schumann/ A Dream Op.15-7                 |
| 12. | STRINGS | F.Chopin / Etude Op.10-3                    |

| 13. PIANO1  | F.Chopin / Valse No.6 Db-major Op.64-1 |
|-------------|----------------------------------------|
| 14. PIANO2  | F.Chopin/Nocturne Op.9-2               |
| 15. E.PIANO | C.Debussy/"Arabesque"No.1              |
| 16. HARPSI  | C.Debussy/"Claiar de lune"             |
| 17. ORGAN   | E.Satie/"Gymnopedie" No.1              |
| 18. STRINGS | E.Elgar/"Salut d'Amour"                |
|             |                                        |

# To listen to all songs consecutively

#### 1. Press the [DEMO] switch.

The [Sound selector] switch indicators will light successively, and the A-4501 will enter demo mode.

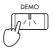

#### 2. Press the [START/STOP] switch.

Songs number 1 through 18 will playback successively.

When the last song f inishes playing, playback will continue from the f irst song.

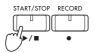

During playback, you can press a [Sound selector] switch to change to repeatedly playing the bank of the currently playing song (songs 1–6, songs 7–12, or songs 13–18). F or example if you press the [STRINGS] sound selector switch while song number 1 is playing, song number 6 will be played, and then playback will continue repeating from song 1 through song 6.

## Selecting a specific demo song

#### 1. Press the [DEMO] switch.

The [Sound selector] switch indicators will light sequentially.

By pressing a [Sound selector] switch at this time, you can select and play songs 1–6.

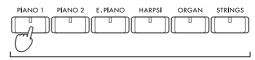

Press to select a song

#### 2. Press the [DEMO] switch once again.

All [Sound selector] switch indicators will blink in unison.

By pressing a [Sound selector] switch at this time, you can select and play songs 7–12.

#### 3. Press the [DEMO] switch once again.

Adjacent [Sound selector] switch indicators will blink alternately .

By pressing a [Sound selector] switch at this time, you can select and play songs 13–18.

# 4. If you press the [DEMO] switch once again at this time, you will exit Demo mode.

You can also e xit Demo mode by pressing the [DEMO] switch while a demo song is playing.

# Practicing along with a demo song

You can use v arious operations to play along with a piano demo song.

# Listening to the right hand and left hand parts separately

For demo songs 7–18, the right hand part and left hand part can be played back separately .

You can playback just one part of the demo playback and mute the other , and practice playing it yourself.

#### 1. Press the [PART 1] or [PART 2] switch.

When you press the desired switch, its indicator will blink, and that part will be muted (silenced). If you press the [P ART 1] switch, the left hand part will be muted. If you press the [P ART 2] switch, the right hand part will be muted.

2. To cancel muting, press the part switch whose indicator is blinking, to make the indicator light steadily.

# Pausing the demo playback

O During playback, press the [PAUSE] switch to pause the playback.

When you once ag ain press [P AUSE] or the [START/STOP] switch, the playback will continue.

### Changing the tempo of the demo playback

O While the demo is playing or stopped, use the [TEMPO] slider to adjust the tempo. (1887 p.13)

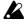

While the demo is playing, it is not possible to use the [Sound selector] switches to change the sound. Also, the metronome will not function during demo playback.

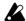

The tempo of the demo playback will not match the markings of the [TEMPO] slider . The center position of the slider (120) will be the original tempo specified for the song.

# Playing the A-4501

# 1. Selecting a sound

O Press a [Sound selector] switch to select the desired sound.

The indicator of the [Sound selector] switch you pressed will light.

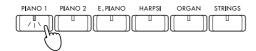

The following sounds can be selected.

| PIANO 1 | Piano 1: A deep and rich stereo grand piano with   |  |  |
|---------|----------------------------------------------------|--|--|
|         | sparkling re verberation                           |  |  |
| PIANO 2 | Piano 2: A clear and bright grand piano            |  |  |
| E.PIANO | Electric piano 1: A light and transparent electric |  |  |
|         | piano sound                                        |  |  |
| HARPSI  | Harpsichord: A delicate harpsichord with a         |  |  |
|         | classical fla vor                                  |  |  |
| ORGAN   | Or gan: A solemn pipe or gan sound                 |  |  |
| STRINGS | Strings: The sound of an ensemble with violin and  |  |  |
|         | other string instruments                           |  |  |

# Playing two sounds together (the Layer function)

You can cause two sounds (for example [PIANO 1] and [STRINGS]) to be heard simultaneously when you play a note. This is called **the Layer function**.

1. Simultaneously press two [Sound selector] switches.

The indicators of the two [Sound selector] switches you pressed will light. Up to 32 notes can be played simultaneously. (Up to 21 notes if PIANO 1 is selected.)

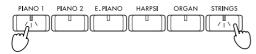

2. To turn off the Layer function, press a single [Sound selector] switch.

Adjusting the volume balance of the two sounds

O While holding down the [Sound selector] switch for the instrument you wish to reduce the volume of, repeatedly press the [Sound selector] switch for the instrument you wish to increase the volume of.

When you have set the desired balance, use the [MASTER VOLUME] slider to adjust the volume.

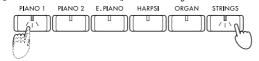

MeMO The volume balance is remembered e ven after the Layer function is cancelled, and after the po wer is turned of f.

# 2. Adding effects to the sound

# Adjusting the brightness

The brightness can be adjusted independently for each sound. This setting is remembered for each sound until you change it.

1. Hold down the [BRILLIANCE] switch, and press either the [PIANO 1/L], [PIANO 2/M], or [E.PIANO/H] sound selector switch to select the brightness of the tone.

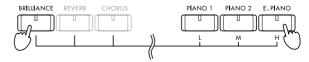

| PIANO 1/L | MELLO W: The tone will become more muted.            |
|-----------|------------------------------------------------------|
| PIANO 2/M | NORMAL: The "MELLO W" or "BRIGHT"                    |
|           | settings will be cancelled, and the tone will return |
|           | to normal.                                           |
| E.PIANO/H | BRIGHT: The tone will become brighter.               |

2. To check the currently selected brilliance, hold down the [BRILLIANCE] switch.

The indicator of either the [PIANO 1/L], [PIANO 2/M], or [E.PIANO/H] sound selector switch will light to indicate the current brilliance setting.

### Adding reverberation

you change it.

You can add re verberation and depth to the sound currently selected by the [Sound selector] switches, to create a sense of presence as though you playing in a concert hall. This is called **the reverb effect**. The re verb effect can be set independently for each sound. This setting is remembered for each sound until

1. Hold down the [REVERB] switch, and press either the [PIANO 1/L], [PIANO 2/M], or [E.PIANO/H] sound selector switch to select the depth of reverb.

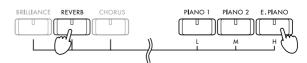

| PIANO 1/L | Shallow reverb will applied.      |
|-----------|-----------------------------------|
| PIANO 2/M | Moderate re verb will be applied. |
| E.PIANO/H | Deep re verb will be applied.     |

2. To check the currently selected reverb depth, hold down the [REVERB] switch.

The indicator of either the [PIANO 1/L], [PIANO 2/M], or [E.PIANO/H] sound selector switch will light to indicate the current re verb depth.

3. If you do not want to apply reverb, press the [REVERB] switch.

Reverb will be turned of f, and the [REVERB] switch indicator will go dark.

MeMO Since the [PIANO 1] and [PIANO 2] sounds simulate the string resonance of an acoustic piano, a small amount of reverb will remain e ven if reverb is turned of f.

## Adding spaciousness

You can apply modulation to the sound currently selected by the [Sound selector] switches, to create a sense of spaciousness and richness. This is called the Chorus ef fect. The Chorus ef fect can be set independently for each sound. This setting is remembered for each sound until you change it.

1. Hold down the [CHORUS] switch, and press either the [PIANO 1/L], [PIANO 2/M], or [E.PIANO/H] sound selector switch to select the depth of the chorus effect.

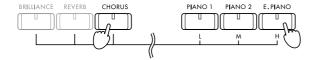

| PIANO 1/L The chorus ef fect will be applied lightly. |                                                 |  |
|-------------------------------------------------------|-------------------------------------------------|--|
| PIANO 2/M                                             | The chorus ef fect will be applied moderately . |  |
| E.PIANO/H                                             | The chorums of fect will be applied deeply.     |  |

2. To check the currently selected chorus depth, hold down the [CHORUS] switch.

The indicator of either the [PIANO 1/L], [PIANO 2/M], or [E.PIANO/H] sound selector switch will light to indicate the current chorus depth.

3. If you do not want to apply the chorus effect, press the [CHORUS] switch to make the [CHORUS] switch indicator go dark.

# 3. Using the pedals

This instrument has three pedals: damper , sostenuto, and soft. The y can be used to mak e your performance more e xpressi ve.

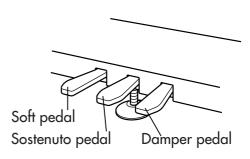

#### Damper pedal

While you continue pressing the pedal, the sound will be sustained, and a rich resonance will be produced. The depth at which you press the pedal will adjust the degree of the damper ef fect (Half-damper ef fect).

#### Sostenuto pedal

The damper effect will be applied only to notes which were already held while the pedal was pressed, so that these notes will continue sustaining while the pedal remains pressed. The damper effect will not apply to new notes that are newly played while the sostenuto pedal is already pressed.

#### Soft pedal

The sound will be softer and more mello while you press the pedal. The depth at which you press the pedal will adjust the softness of the sound (half-pedal effect).

# Pedal settings for Layer

You can select which sound will be af fected by the damper pedal when the Layer function is used.

O Hold down the [TRANSPOSE/FUNCTION] switch, and press the damper pedal.

The [Sound selector] switch to which the damper effect is applied will light.

Each time you press the damper pedal, the ef fect will cycle between being applied to "one [Sound select] switch"  $\rightarrow$  "the other [Sound select] switch,"  $\rightarrow$  "both [Sound select] switches. "After you ha ve made the desired setting, release the [TRANSPOSE/FUNCTION] switch.

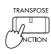

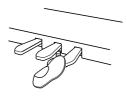

# 4. Playing with the metronome

If you wish to play at an accurate tempo, it is convenient to use the metronome. This metronome also sets the time signature and tempo used when you record a performance ( \$\simp\$p.17).

## Sounding the metronome

1. Press the [METRONOME] switch, and the metronome will start.

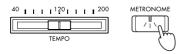

2. To stop the metronome, press the [METRO-NOME] switch once again.

## Adjusting the tempo

O Move the [TEMPO] slider to adjust the tempo. The tempo can be set in a range of J=40-200.

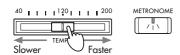

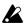

In some cases, the tempo may not match the markings on the [TEMPO] slider  $\,$  . Check the tempo in the LED display  $\,$ .

# Setting the time signature

1. Press the [METRONOME] switch to start the metronome.

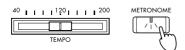

2. Hold down the [METRONOME] switch, and press the [Sound selector] switch that corresponds to the desired time signature.

The indicator of the [Sound selector] switch you pressed will light, and an accent note will occur at the be ginning of the selected time signature. If you do not w ant to hear an accent note, press the [Sound selector] switch whose indicator is lit so that the indicator goes dark, canceling the time signature setting.

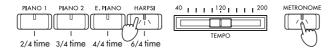

**MeMO** When the power is turned on, the time signature is automatically set to "4/4."

## Adjusting the volume

1. Press the [METRONOME] switch to start the metronome.

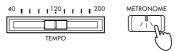

2. To increase the volume, hold down the [MET-RONOME] switch and repeatedly press the [PART 2] switch. To decrease the volume, hold down the [METRONOME] switch and repeatedly press the [PART 1] switch.

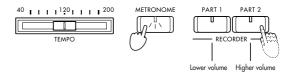

3. To restore the original metronome volume, hold down the [METRONOME] switch and simultaneously press the [PART 1] and [PART 2] switches.

The metronome volume setting is remembered even when the power is turned of f.

### Selecting the accent note

The accented beat of the metronome can be changed to a bell sound.

1. Press the [METRONOME] switch to start the metronome.

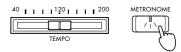

2. Hold down the [METRONOME] switch, and press the [STRINGS] sound selector switch.

The [STRINGS] indicator will light, and a bell will sound at the be ginning of the time signature.

To return to the normal accent, hold do wn the [METR ONOME] switch and press the [ORGAN] sound selector switch to mak e the [ORGAN] switch indicator light.

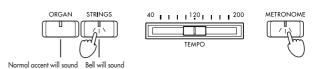

**MeMO** The selected accent sound is remembered e ven when the power is turned of f.

# 5. Adjusting the keyboard touch

You can adjust the way in which the dynamics respond to your playing strength. This is called the Touch Control function.

1. Hold down the [TOUCH] switch, and press either the [PIANO 1/L], [PIANO 2/M], or [E.PIANO/H] sound selector switch to select the desired keyboard touch.

If you select either [PIANO 1/L] or [E.PIANO/M], the [T OUCH] switch indicator will light.

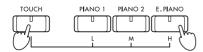

#### PIANO1/L: LIGHT

Loud notes can be produced e ven by playing lightly. (Light touch)

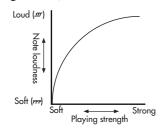

#### PIANO2/M: STANDARD

Normal piano touch.

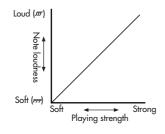

#### E.PIANO/H: HEAVY

Loud notes will be produced only when you play strongly . (Heavy touch)

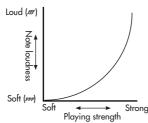

2. To check the currently selected touch, hold down the [TOUCH] switch.

The indicator of either the [PIANO 1/L], [PIANO 2/M], or [E.PIANO/H] sound selector switches will light to indicate the currently selected touch.

**MeMO** When the power is turned on, this will automatically be set to "STANDARD."

# 6. Changing keys (Transpose)

By changing the k ey (transposing), you can play a song using easier f ingering that uses fe wer black k eys, or use f amiliar f ingering to play a song at a pitch that matches another instrument or v ocalist. This is called the Transpose function.

O Hold down the [TRANSPOSE/FUNCTION] switch, and press a key in the range of F#6–F7. If you press an y key other than C7, the [TRANS-POSE/FUNCTION] switch indicator will light, indicating that the pitch is transposed. The pitch of the entire k eyboard will be transposed so that the pitch of the note you pressed will correspond to the C7 note location. The pitch can be transposed in a range of 11 semitones.

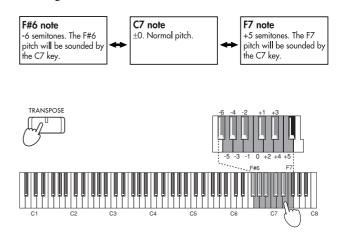

**MeMO** The transpose setting is automatically cancelled when the power is turned of f.

#### Example 1:

Raising the key of the song by a semitone
The C# pitch will no w sound when you play the C
note.

O Hold do wn the [TRANSPOSE/FUNCTION] switch, and press the C#7 note.

If the pitch is raised by a semitone as in this example, playing the notes sho wn at the left will sound the pitches sho wn at the right.

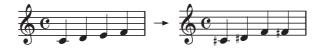

#### Example 2:

Using G fingering to play a song in the key of Bb The Bb pitch is a minor third (three semitones) above G. Thus, you need to make e settings so that the D# pitch three semitones higher than C is heard when you play the C note.

O Hold do wn the [TRANSPOSE/FUNCTION] switch, and press the D#7 note.

# 7. Adjusting the pitch

You can mak e fine adjustments to the pitch.

This allo ws you to precisely match the pitch when playing with other instruments.

The pitch can be adjusted in 0.5 Hz steps o ver a range of 427.5–452.5 Hz (Hertz).

# Raising the pitch

O Hold down the [TOUCH] switch, and press the [PART 2] switch.

Each time you press the switch, the pitch will be raised approximately 0.5 Hz.

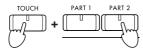

# Lowering the pitch

O Hold down the [TOUCH] switch, and press the [PART 1] switch.

Each time you press the switch, the pitch will be lowered approximately 0.5 Hz.

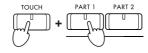

## Restoring the original pitch

O Hold down the [TOUCH] switch, and simultaneously press the [PART 1] and [PART 2] switches.

The pitch will return to the original setting (A4=440 Hz)

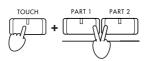

**MeMO** The pitch setting you mak e is remembered e ven when the power is turned of f.

# 8. Selecting a temperament

There are numerous classical compositions that were composed using temperaments that differ from the "equal temperament" commonly used today. In order to reproduce the original sound of such compositions, the A-4501 provides Kirnberger and Werckmeister classical temperaments, in addition to the equal temperament widely used on keyboard instruments today, allowing you to select from a total of three temperaments.

#### Werckmeister

This is the Werckmeister III scale in vented by Andreas Werckmeister, the German or ganist and music theoretician. This scale was created in the later Baroque period to allo w relatively free transposition.

#### Kirnberger

This is the Kirnber ger III scale in vented by Johann Phillip Kirnber ger in the early 18th century , and is used mainly for tuning harpsichords.

#### **Equal temperament**

Nearly all k eyboard instruments today use equal temperament. This temperament spaces all semitones at equal distances, and allo ws identical scales to be played in an y key.

### Changing the temperament

 Hold down the [TOUCH] switch, and press either the [ORGAN] or [STRINGS] sound selector switch to select the desired temperament.

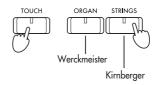

# Returning to equal temperament

O Hold down the [TOUCH] switch, and press the [Sound selector] switch whose indicator is lit.

**MeMO** When the power is turned on, equal temperament will be selected automatically.

## About stretched tuning

In order to produce the most natural resonance, [PIANO 1] and [PIANO 2] use a "stretched tuning" that makes the notes of the lower range slightly flatter than equal temperament, and the upper range slightly sharper.

# Recording / playing back your performance

The A-4501 contains a b uilt-in recorder that lets you record and playback your performance as easily as using a tape recorder .

You can record your playing on tw o parts. These parts can be played back simultaneously to create a single song, or used to record tw o separate songs.

# 1. Recording your performance

# Recording your performance

1. Press a [Sound selector] switch to select the sound that you wish to record.

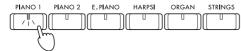

2. Press the [RECORD] switch.

The [RECORD] switch indicator will light.

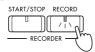

3. Press either [PART 1] or [PART 2] to select the part that you wish to record.

This will mak e the switch indicator blink red for the part that you wish to record. You can put only one of the parts in record-ready mode.

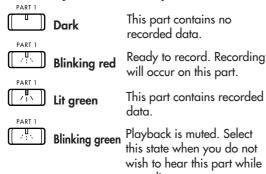

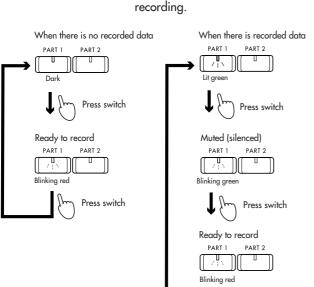

4. Recording will begin when you press either the [START/STOP] switch, a note, or a pedal, or when a MIDI message is received.

When the [ST ART/STOP] switch is pressed, recording will be gin after a two-measure count. During recording, the [ST ART/STOP] switch indicator will blink in time with the time signature, red on the first beat and green on other beats.

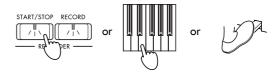

12

When Layer is being used, pedal settings will be fixed at "Enable" for both sounds during recording.

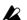

Never turn of f the po wer during recording.

**MeMO** If you wish to record along with the metronome, you can turn on the metronome ( FSP D.13).

# 5. Press the [START/STOP] switch to stop recording.

If you press the [P AUSE] switch, recording will pause at that location, and the [P AUSE] indicator will light.

Press the [RECORD] switch, select the [PART1(or2)], then play the k eyboard to resume recording.

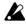

Recording will o verwrite the pre vious data, and the pre viously-recorded data will be erased.

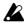

Recording may not al ways be gin correctly from the paused location.

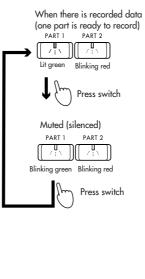

# 2. Playing back your recorded performance

To play back your recorded performance

1. If there is recorded data, the indicator(s) of the [PART 1] and/or [PART 2] switches will light green.

You can press the switch for a part that you do not wish to hear, making its indicator blink green so that the part will not play back.

2. Press the [START/STOP] switch to begin playback.

During recording, the [ST ART/STOP] switch indicator will blink in time with the time signature, red on the f irst beat and green on other beats. You can use the [TEMPO] slider to adjust the playback tempo ( \*\*p.13). Changing the song tempo will not af fect the pitch.

3. To stop playback, press the [START/STOP] switch.

The song will stop, and will automatically return to the first measure.

To pause the song, press the [P AUSE] switch. The song will pause at that location, and the [P AUSE] indicator will go dark.

Press either the [ST ART/STOP] switch or the [PAUSE] switch to resume playback.

Playback will also stop when all the recorded data is played back, and the [ST ART/STOP] switch indicator will blink.

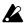

If you press the [P AUSE] switch during playback, and then switch to recording at the location where you paused, recording may not al ways be gin correctly from the paused location.

# Adjusting the balance between the two parts

O When playing back PART 1 and PART 2 simultaneously, you can hold down the [BRIL-LIANCE] switch and press the switch (either [PART 1] or [PART 2]) of the part whose volume you wish to increase.

To restore the original volume balance, hold down the [BRILLIANCE] switch, and simultaneously press the [PART 1] and [PART 2] switches.

# Repeatedly playing back the performance You can make the entire recorded song play back repeatedly.

O During playback, press the [TRANSPOSE/FUNCTION] switch.

The [TRANSPOSE/FUNCTION] switch indicator will blink, and the song will playback repeatedly . To stop playback, press the [ST ART/STOP] switch. At this time, the repeat playback will also be cancelled.

# 3. Erasing recorded data

### Erasing a part

1. While playback is stopped, hold down the [TRANSPOSE/FUNCTION] switch, and press either the [PART 1] or [PART 2] switch.

The indicators of the [TRANSPOSE/FUNCTION] switch and either the [P ART 1] or [PART 2] switches will blink, and the A-4501 will be ready to erase recorded data.

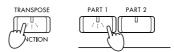

If you press the [TRANSPOSE/FUNCTION] switch once ag ain, you will e xit erase-standby mode.

2. Press either the [PART 1] or [PART 2] switch to erase the performance data.

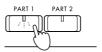

To see how much recording capacity remains

O Simultaneously press and hold the [TRANS-POSE/FUNCTION] switch and the [START/STOP] switch.

The amount of performance data that has been recorded will be sho wn by the number of [Sound select] switch indicators that light. As more performance data is recorded, more of the indicators will light.

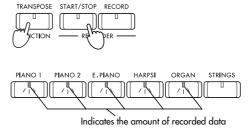

If during recording, the amount of a vailable space decreases to less than 10 percent of the memory capacity (when less than 1,400 more notes can be recorded, or when o ver 900 measures ha ve been recorded [out of a maximum of 999 measures]), the [RECORD] switch indicator will blink.

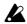

We recommend that you use a commercially available data f iler to sa ve any performance data that you wish to k eep. (\*\*p.21)

# Connecting other devices

# 1. Connecting a synthesizer or audio system

You can connect another k eyboard, module or CD player into this instrument so that sound from the other de vice can be heard through the speak ers/headphones of the A-4501, or connect the A-4501 to your audio system to record your playing on a tape recorder, etc.

#### INPUT jacks (L/MONO, R)

These jacks can be connected to the output jacks of another instrument (synthesizer etc.) or audio de vice, so that its sound can be heard through the speak ers of the A-4501. To adjust the volume, use the volume control of the connected instrument or audio de vice.

#### OUTPUT jacks (L/MONO, R)

These jacks can be connected to the input jacks of an audio de vice to produce louder volumes, or to record your playing on a tape recorder etc. To adjust the volume, use the [MASTER VOLUME] slider of the A-4501.

#### MIDI connectors (IN, OUT)

These connectors can be connected to another MIDI device such as a synthesizer , sequencer , or rh ythm machine, to trigger or e xchange v arious types of data. Refer to "2. Connecting MIDI equipment, "below.

#### PC (TO HOST) connector

This connector can be connected to your computer For details refer to p.19.

#### PC/MIDI select switch

This switch selects whether you can use the MIDI connectors or the PC (T O HOST) connector .

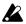

The setting of the PC/MIDI select switch must be changed only when the po wer is off.

Please do not attempt to use the PC connector at the same time as the MIDI connectors. Use only the connector(s) selected by the PC/MIDI select switch. If both sets of connectors are used, or if a set of connectors other than the selected setting is used, the de vice connected to the A-4501 may malfunction.

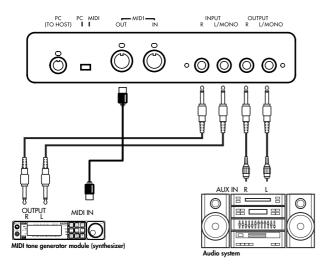

# 2. Connecting MIDI equipment

### What is MIDI?

MIDI (Musical Instrument Digital Interf ace) is a world-wide standard that allo ws a variety of musical data to be exchanged between electronic musical instruments and computers, etc.

By playing the A-4501, you can sound other instruments that are connected via MIDI. Sound selections and damper pedal operations etc. that you perform on the A-4501 will also control the connected MIDI de vice. You can also control the A-4501 from another MIDI keyboard or sequencer (automatic playback de vice), causing the A-4501's internal tone generator to sound. By combining two or more MIDI de vices, you can enjo y more colorful ensembles. MIDI is also used to save the recorder data of the A-4501.

This section will explain how MIDI can be used in ways relating to the A-4501. If you would like to learn more about MIDI, please refer to one of the man y introductory books on MIDI that are commercially available.

#### MIDI connections

Special MIDI cables are used to transfer MIDI data. These cables are connected between the MIDI connectors of the A-4501 and the MIDI connectors of the external MIDI de vice to (or from) which you w ant to transfer data. There are two types of MIDI connector.

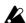

If the PC/MIDI select switch is in the MIDI position, be sure that MIDI cables are connected to the MIDI jacks. If the PC/MIDI select switch is in the PC position, f irst turn of f the po wer of the A-4501, and then set the PC/MIDI select switch to the MIDI position.

#### MIDI IN connector

MIDI messages are received at this connector. This connector can be used to play the A-4501's sounds from an external MIDI device (MIDI keyboard or sequencer etc.). Use a MIDI cable to connect the MIDI IN of the A-4501 to the MIDI OUT of the external MIDI device.

#### MIDI OUT connector

MIDI messages are transmitted from this connector . The MIDI messages transmitted when you play the keyboard of the A-4501 can be transmitted to an external MIDI de vice to control it. Use a MIDI cable to connect the MIDI OUT connector of the  $\,$  A-4501 to the MIDI IN connector of the e xternal MIDI de vice.

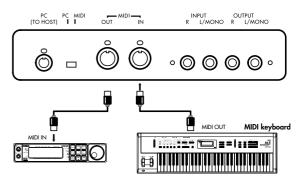

#### MIDI channel

When you have finished making MIDI connections, set the A-4501 and the connected MIDI device to the same MIDI channel. There are sixteen MIDI channels: 1–16.

O Hold down the [TRANSPOSE/FUNCTION] switch, and press a note in the range of C2–D#3 that corresponds to the desired MIDI channel.

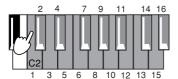

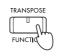

MeMO When the power is turned on, this will automatically be set to MIDI channel 1. making settings, press the [MIDI] switch.

# Using the A-4501 as a multi-timbral tone generator

When the internal tone generator of the A-4501 is controlled from an external MIDI device, it can function as a 16-part multi-timbral tone generator

- 1. Use a MIDI cable to connect the A-4501's MIDI IN to the MIDI OUT of a sequencer etc.
- 2. Transmit MIDI data from the connected sequencer etc.

The MIDI receive channels correspond to the sound of the A-4501 as described below.

For details on transmitting data from the connected sequencer etc., refer to its o wner's manual.

If program change messages are recei ved together with the musical data, the A-4501's sounds that correspond to the recei ved program numbers will be used.

However, this will occur only if program changes are enabled for the rele vant MIDI channel. Program changes and control changes can be cancelled inde-

# Local on/off setting

pendently for each MIDI channel 1–16.

If you do not w ant the internal tone generator of the A-4501 to sound when you play its k eyboard (i.e., so that only the external MIDI de vice is heard), or when you have connected an external sequencer and do not w ant the data echoed back (retransmitted) by the sequencer to sound duplicate notes on the A-4501, you can turn off the Local setting of the A-4501. Normally, you will leave Local turned on, so that playing the A-4501's keyboard will sound its internal tone generator .

# O Hold down the [TRANSPOSE/FUNCTION] switch, and press the [PIANO 1] sound select switch.

The Local setting will alternate on/of f each time you press the switch.

| Lo | cal On   | [PIANO 1] indicator lit  |
|----|----------|--------------------------|
| Lo | cal Of f | [PIANO 1] indicator dark |

**MeMO** When the power is turned on, this setting will automatically be Local On.

### Program changes

Program change messages can be transmitted from the A-4501 to a connected MIDI de vice to select sounds, or transmitted from a connected MIDI de vice to select sounds on the A-4501.

### Transmitting program changes

Program numbers on a connected e xternal MIDI device can be switched from the A-4501.

O When you use the [Sound selector] switches to switch sounds, a MIDI program change number of 0–20 will be transmitted as sho wn in the table on blow.

## Receiving program changes

When a program change number is recei ved from an external de vice, the A-4501 will switch timbre sounds as shown in the follo wing table.

This instrument will switch sounds when it receives MIDI program numbers 0–20. If MIDI program numbers above 21 are received from the external MIDI device, the A-4501 will not switch sounds.

| PC#Sound |    |                 |  |  |  |
|----------|----|-----------------|--|--|--|
|          | 0  | PIANO1          |  |  |  |
|          | 1  | PIANO2          |  |  |  |
| Single   | 2  | E.PIANO         |  |  |  |
|          | 3  | HARPSI          |  |  |  |
|          | 4  | ORGAN           |  |  |  |
|          | 5  | STRINGS         |  |  |  |
|          | 6  | PIANO1+PIANO2   |  |  |  |
|          | 7  | PIANO1+E.PIANO  |  |  |  |
|          | 8  | PIANO1+HARPSI   |  |  |  |
|          | 9  | PIANO1+ORGAN    |  |  |  |
|          | 10 | PIANO1+STRINGS  |  |  |  |
|          | 11 | PIANO2+ E.PIANO |  |  |  |
|          | 12 | PIANO2+HARPSI   |  |  |  |
| Layer    | 13 | PIANO2+ORGAN    |  |  |  |
|          | 14 | PIANO2+STRINGS  |  |  |  |
|          | 15 | E.PIANO+HARPSI  |  |  |  |
|          | 16 | E.PIANO+ORGAN   |  |  |  |
|          | 17 | E.PIANO+STRINGS |  |  |  |
|          | 18 | HARPSI+ORGAN    |  |  |  |
|          | 19 | HARPSI+STRINGS  |  |  |  |
|          | 20 | ORGAN+STRINGS   |  |  |  |

# Program change cancel

If you do not want to transmit or receive program changes, you can Cancel program changes. If you do want to transmit and receive program changes, you can Enable program changes.

# O Hold down the [TRANSPOSE/FUNCTION] switch, and press the [PIANO 2] sound selector switch.

Each time you press the switch, the setting will alternate between Enable and Cancel.

| Enable | [PIANO 2] indicator lit  |  |
|--------|--------------------------|--|
| Cancel | [PIANO 2] indicator dark |  |

The program change cancel setting can be made independently for each MIDI channel 1–16. F or

example if you select program change cancel for MIDI channel 1, and later change the MIDI channel to channel 2, the program change cancel setting of channel 1 will still be remembered.

MeMO When the po wer is turned on, program changes will be enabled for all MIDI channels.

## Control changes

Operations of the A-4501's damper pedal etc. can be transmitted to control a connected e xternal MIDI device, or damper pedal data etc. from an e xternal MIDI de vice can be recei ved by the A-4501 to control it. If you wish to transmit and recei ve this data, you can Enable control changes. If you do not wish to transmit or recei ve this data, you can Cancel control changes.

#### ○ Hold down the [TRANSPOSE/FUNCTION] switch, and press the [E.PIANO] sound selector switch.

Each time you press the switch, the setting will alternate between Enable and Cancel.

| Enable | [E.PIANO] indicator lit  |
|--------|--------------------------|
| Cancel | [E.PIANO] indicator dark |

The control change cancel setting can be made independently for each MIDI channel 1–16. F or example if you select control change cancel for MIDI channel 1, and later change the MIDI channel to channel 2, the control change cancel setting of channel 1 will still be remembered.

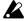

Control changes from an e xternal de vice will always apply to both sounds in a Layer , regardless of the A-4501's pedal setting ( ™p.12 "Pedal settings for

MeMO When the po wer is turned on, control changes will be enabled for all MIDI channels.

# Synchronizing with an external sequencer

An external sequencer or rh ythm machine connected via MIDI can playback in synchronization with the 4501's built-in recorder.

The A-4501 will function as the master de vice (the device that controls the other de vice(s)), so the connected sequencer or other de vice will be the sla ve (the de vice that is controlled).

#### 1. Use a MIDI cable to connect the A-4501's MIDI OUT to the MIDI IN of the sequencer etc.

#### 2. Set the connected sequencer or other device(s) to function as the slave.

For details on MIDI clock settings etc. for the connected MIDI de vice, refer to its o wner's manual.

#### 3. Press the [START/STOP] button of the A-4501 to begin synchronized playback.

The MIDI Clock (messages that indicate the tempo) transmitted by the A-4501 will follow the setting of the [TEMPO] slider .

# Saving recorder data (Data dump)

Musical data that w as recorded on the A-4501's recorder can be sa ved on an external MIDI data f iler (storage de vice), and later re-loaded back into the A-4501's recorder for playback when desired.

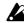

Carefully read the o wner's manual for your data f iler so that the data is not lost.

#### O Saving the musical data to the data filer

- 1. Use a MIDI cable to connect the A-4501's MIDI OUT to the MIDI IN of the data f iler.
- 2. Operate the data f iler so that it is ready to recei ve MIDI data from the A-4501.
- 3. Hold do wn the [TRANSPOSE/FUNCTION] switch of the A-4501, and press the [STRINGS] sound selector switch.
  - The [TRANSPOSE/FUNCTION] and [STRINGS] switch indicators will blink, and the A-4501 will be ready to transmit the data dump.
- 4. Press the [ST ART/STOP] switch. The data dump will be gin, and the musical data will be transmitted to the data f iler. While the data is being transmitted, the [ST ART/STOP] switch indicator will blink.

When transmission is completed, the [ST ART/ STOP] switch indicator will go dark, and you will return to normal playing condition.

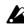

The A-4501 will not produce sound while it is waiting to receive a data dump or ready to transmit data to a data f iler. When data transmission is completed and the data has been recorded on the data f ilter, the A-4501 will return to normal playing condition.

#### O Restoring musical data from the data filer to the A-4501's recorder

- 1. Use a MIDI cable to connect the MIDI IN of the A-4501 to the MIDI OUT of the data f iler.
- 2. Hold do wn the [TRANSPOSE/FUNCTION] switch of the A-4501, and press the [STRINGS] sound selector switch.
  - The [TRANSPOSE/FUNCTION] and [STRINGS] switch indicators will blink, and the A-4501 will wait to recei ve the data dump.
- 3. Operate your data f iler to make it transmit the musical data that w as pre viously saved from the A-4501. (For details on data transmission, refer to the owner's manual of your data f iler.) The A-4501 will receive the musical data. While

the data is being recei ved, the [RECORD] indicator will blink. When reception of the musical data is completed, the [RECORD] switch indicator will go dark, and

the A-4501 will return to the condition it was in prior to w aiting for the data dump.

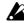

The A-4501 will not produce sound while w aiting to receive musical data from the data f iler. After the data has been recei ved and has been correctly stored into the A-4501's recorder memory, the A-4501 will return to normal playing condition.

# 3. Connecting a computer

A special PC I/F cable can be used to connect the A-4501 to your computer , allowing the A-4501 to be played from your computer or a performance on the A-4501 to be recorded on your computer in the same way as when using MIDI.

The A-4501 can be connected using a special PC I/F cable to an IBM PC compatible or to an Apple Macintosh computer .

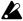

The PC/MIDI select switch must be mo ved only when the po wer is turned of f.

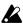

If the PC/MIDI select switch is in the PC position, you must connect a special PC I/F cable (not include) to the PC (T O HOST) connector.

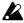

On the A-4501, setting the PC/MIDI select switch to the MIDI position will automatically set the synchronization frequency to 31.25 kbps. Even if you subsequently set the PC/MIDI select switch to the PC position, it will remain at 31.25 kbps. Change the setting as necessary.

#### PC (TO HOST) connector

This connector allows the A-4501 to be controlled from a computer, or the A-4501 to send MIDI messages to a computer.

Use a PC I/F cable of a type appropriate for your computer to connect the A-4501's PC (TO HOST) connector to your computer.

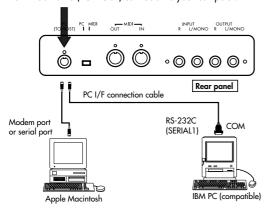

## Connecting an IBM PC compatible

Make connections using the AG-001B connection kit (connection cable, "K org MIDI Dri ver" software [sold separately]).

However, applications that do not support Windows cannot be used with this type of connection unless they specifically support the A-4501.

- Use the special connection cable (AG-001B [sold separately]) to connect the serial port (COM port) of the IBM PC compatible to the PC (TO HOST) connector of the A-4501.
  - If your computer has a 25 pin serial port, you will need to obtain a 9 pin 25 pin adapter .
- 2. Hold down the [TRANSPOSE/FUNCTION] switch, and press the [HARPSI] sound selector switch.
  - The synchronization frequency will be set to 38.4 kbps.
- 3. If you are using Windows, install the Korg MIDI Driver.

For the installation procedure, refer to the separate sheet.

# Connecting an Apple Macintosh series computer

Make connections using the AG-002B connection kit (connection cable, "K org MIDI Dri ver" software [sold separately]).

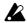

It is not possible to mak e connections via the TO HOST connector with a Macintosh that does not have serial ports (modem/printer).

- 1. Use the special connection cable (AG-002B [sold separately]) to connect the modem port or printer port of the Apple Macintosh to the PC (TO HOST) connector of the A-4501.
- 2. Hold down the [TRANSPOSE/FUNCTION] switch, and press the [ORGAN] sound selector switch.
  - The synchronization frequency will be set to 31.25 kbps.
- 3. If you wish to use the Korg MIDI Driver, refer to the separate sheet.

# **Troubleshooting**

#### Power does not turn on

- Is the po wer cable connected to an appropriate AC outlet? ( PPp.7)
- Is the power switch turned on? ( \$\sip\$p.7)
- If the po wer still does not turn on, disconnect the power cable from the AC outlet, and contact a nearby K org service center.

#### No sound

- Is the [MASTER VOLUME] slider raised? ( PSP p.7)
- Have headphones been plugged in? ( ☞p.7)
- Has the currently selected part been muted?
   (\$\mathbb{e}\$p.15)
- Mak e sure that the Local setting is turned ON.
   (128 p. 17)

### Notes are interrupted

• The sounds of the A-4501 are produced by sampling (recording) the sounds of actual instruments, and processing or analyzing them. Some sounds play one piece of sampled data when a note is played (mono), while other sounds play two o pieces (stereo).

The [PIANO 1] sound is stereo, so the maximum number of notes that can be played simultaneously (i.e., the polyphon y) will be 32 notes, e ven if the damper pedal is pressed. F or other sounds, the polyphon y is 64 notes.

When using the Layer function to play two sounds simultaneously, the polyphon y will differ depending on whether the sounds are mono or stereo. For example if a mono sound that uses one sample is played together with a stereo sound that uses two samples, the polyphon y will be 21 notes. When using the Layer function, or when recording multiple parts on the recorderophas aware of how the sounds are combined in order to make the most effective use of the a vailable polyphony.

# The pitch or tone of piano sounds is wrong in certain key ranges

• The piano sounds of the A-4501 are designed to simulate the sounds of a real piano as accurately as possible. For this reason, it may sound as though there is something unusual about the pitch or tone, such as an emphasis in the overtones of certain ranges. This is not a malfunction.

# Pedal effects do not apply correctly

• Has the pedal connector been disconnected? (PSP p.23)

#### Cannot record

• Is there sufficient space on the recorder? ( PD p.15)

# An external device does not respond to transmitted MIDI data

- Mak e sure that MIDI cable or special PC connection cable connections are correct. ( \$\sigma\$p.16)
- Make sure that the A-4501 is transmitting MIDI data on the channel that the receiving device is set to receive. (PSP p.17)

### Cannot set the synchronization frequency

- Is the PC/MIDI select switch in the MIDI position? (№p.19)
  - If this is in the MIDI position, the synchronization frequency will always be set to 31.25 kbps.

# Specifications

| Keyboard              | 88 note (A0–C8)                                                                    |  |  |  |  |  |
|-----------------------|------------------------------------------------------------------------------------|--|--|--|--|--|
| Sounds                | 6 sounds: Piano 1, Piano 2, Electric piano, Harpsichord, Or gan, Strings           |  |  |  |  |  |
| Tone generator system | HI synthesis system                                                                |  |  |  |  |  |
| Polyphony             | 64 notes                                                                           |  |  |  |  |  |
| Effects               | Reverb (3 le vels), chorus (3 le vels), brilliance (3 le vels)                     |  |  |  |  |  |
| Recorder              | 2 parts (maximum capacity 14,000 notes)                                            |  |  |  |  |  |
|                       | Tempo, Metronome, Record, Start/stop, P ause                                       |  |  |  |  |  |
| Keyboard modes        | Single, Layer                                                                      |  |  |  |  |  |
| Temperaments          | 3                                                                                  |  |  |  |  |  |
| Touch control         | 3 levels (light/standard/hea vy)                                                   |  |  |  |  |  |
| Controls              | Power switch, Master Volume slider, Transpose/Function switch, Touch switch, sound |  |  |  |  |  |
|                       | selectors, Tempo slider, Metronome switches, Demo switch, PC/MIDI select switch    |  |  |  |  |  |
| Pedals                | Damper*, Soft*, Sostenuto (*: supports half-pedaling)                              |  |  |  |  |  |
| Connectors            | PHONES x 2, INPUT (L/MONO, R), OUTPUT (L/MONO, R), MIDI (IN, OUT), PC              |  |  |  |  |  |
|                       | (TO HOST)                                                                          |  |  |  |  |  |
| Main amp              | 24 W x 2                                                                           |  |  |  |  |  |
| Speakers              | 16 cm x 2                                                                          |  |  |  |  |  |
| Power supply          | AC 117V                                                                            |  |  |  |  |  |
| Power consumption     | 55W                                                                                |  |  |  |  |  |
| Dimensions            | 1379 (W) x 458 (D) x 875 (H) mm                                                    |  |  |  |  |  |
| Weight (with stand)   | 45.5 kg                                                                            |  |  |  |  |  |
| Included items        | Stand                                                                              |  |  |  |  |  |
| Options               | AG-001B, AG-002B connection kits                                                   |  |  |  |  |  |
|                       |                                                                                    |  |  |  |  |  |

<sup>\*</sup>Specifications and appearance are subject to change without notice for product impro vement

 $<sup>\</sup>cdot \text{Other product names and compan} \quad \text{y names are re \ gistered trademarks and trademarks of their respecti} \qquad \text{ve owners.}$ 

 $<sup>\</sup>cdot$  Sound processed with INFINITY (TM).

# Assembling the ST-4501

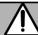

# **Caution**

Use two or more people to assemble the stand. When placing the piano on the stand, be careful not to pinch your hand.

Be sure that the correct parts are assembled in the correct orientation, and follo with esteps in the order that the yare given.

If you apply weight to the front edge of the piano before tightening the scre ws, the piano may f all down.

# 1. Open the packing carton and remove the contents.

Check that all of the follo wing items are present.

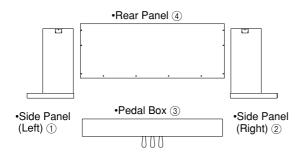

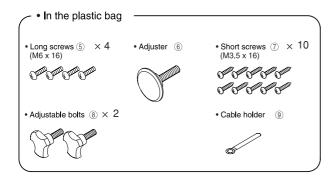

# 2. Attach the side panel (left) ① and side panel (right) ② to the pedal box ③, and use four long screws ⑤ to fasten them.

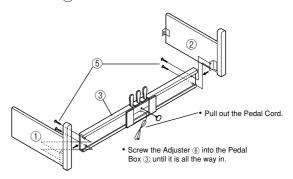

### 3. Attach the back panel 4.

Use four short scre ws ⑦ to fasten the bottom edge of the back panel ④, and four scre ws ⑧ to fasten the sides. Use one short scre w ⑦ to fasten the cable holder to the back panel.

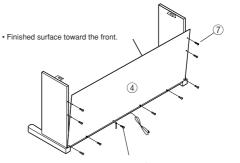

Fasten the cable holder 
 g together with the back panel.

# O At this time, make sure that there are no gaps in the stand, and that it does not tilt.

#### 4. Attach the piano.

Place the piano on the stand so that the plastic feet on the bottom of the piano f it into the holes in the side panel brack ets. From belo w, use four adjustable bolts no to fasten the piano to the stand.

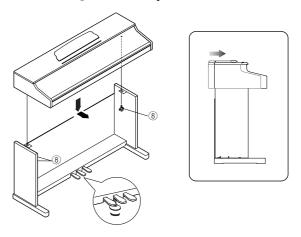

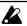

Rotate the adjuster so that it firmly contacts the floor. If the adjuster is not in firm contact with the floor, the pedal may wobble and cause malfunctions.

# 5. Connect the pedal cable and power cable, and fasten them.

Connect the power cable included with the piano to the sock et located on the back of the piano.

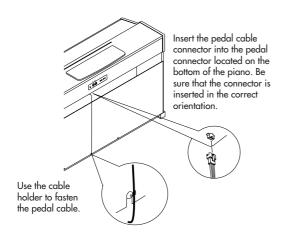

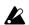

Place the piano at a distance from the w all, so that the power supply cable on the back panel is not strained.

# Check after assembly

### [ ] Are any parts left over?

If an y parts are left o ver, check the diagrams to see where the y should be used.

[ ] Make sure that all screws are tight.

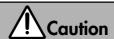

#### Caution when transporting the instrument

Remove the piano from its stand, and transport them separately . After transportation, refer to these instructions and re-assemble the piano and stand.

#### Loosened screws

After assembly, the various scre ws of the stand may loosen after prolonged use, causing the stand to wobble. If this occurs, re-tighten the scre ws.

#### Disassembly

If you need to packup the A-4501, reverse the order by which the piano w as attached to the stand and the stand w as assembled. After disassembly, save the scre ws and other parts so that no parts are lost.

MIDI Implementation Chart

| Function         |                                                              | Transmitting                                                                                                    | Receiving               | Remarks                                       |                |
|------------------|--------------------------------------------------------------|----------------------------------------------------------------------------------------------------|-------------------------|-----------------------------------------------|----------------|
| Basic<br>channel | Default<br>Changed                                           | 1<br>1–16                                                                                                    | 1–16                    |                                               |                |
| Mode             | Default<br>Message<br>Altered                                | X<br>**********                                                                                                    | 3<br>X                  |                                               |                |
| Note<br>number   | True Voice                                                   | 15–113                                                                                                    | 0–127<br>21–108         |                                               |                |
| Velocity         | Note ON<br>Note OFF                                          | 1–127<br>X                                                                                                    | 1–127<br>X              |                                               |                |
| Afertouch        | Key's<br>Ch's                                                | X<br>X                                                                                                    | X<br>X                  |                                               |                |
| Pitch bender     |                                                              | Х                                                                                                    | Х                       |                                               |                |
| Control          | 7<br>11                                                      | 0<br>0                                                                                                    | O<br>O                  | Volume<br>Expression                          |                |
| change           | 64<br>66<br>67                                               | 0 0 0                                                                                                    | 0<br>0<br>0             | Damper pedal<br>Sostenuto pedal<br>Soft pedal | *1<br>*1<br>*1 |
| Prog<br>change   | 120,121<br>True#                                             | O<br>0–20<br>******                                                                                                 | O<br>0–20<br>0–20       |                                               | *2             |
| Exclusive        | Пист                                                         | О                                                                                                    | O                       | Device Inquiry<br>Sequence Data Dump          |                |
| Common           | :Song position<br>:Song select<br>:Tune                      | X<br>X<br>X                                                                                                    | X<br>X<br>X             |                                               |                |
| Realtime         | :Clock<br>:Commands                                          | 0                                                                                                    | X<br>X                  |                                               |                |
| Aux<br>message   | :Local ON/OFF<br>:All notes OFF<br>:Active sensing<br>:Reset | X<br>O<br>O<br>X                                                                                                    | O<br>O123–127<br>O<br>X |                                               |                |
| Remarks          |                                                              | *1: Transmitted/received when control changes are enabled *2: Transmitted/received when program changes are enabled |                         |                                               |                |

Mode 1: OMNI ON, POLY Mode 3: OMNI OFF, POLY Mode 2: OMNI ON, MONO Mode 4: OMNI OFF, MONO O: Yes X: No

 $<sup>\</sup>label{lem:consult} \hbox{$\star$ Consult your lacal Korg distributor for more imformation on MIDI Implementation.}$ 

# **KORG**

### **NOTICE**

KORG products are manuf actured under strict specifications and v oltages required by each country. These products are w arranted by the K ORG distributor only in each country. Any KORG product not sold with a w arranty card or carrying a serial number disqualifies the product sold from the manufacturer's/distributor's warranty and liability. This requirement is for your own protection and safety.

KORG INC.

15 - 12, Shimotakaido 1 - chome, Suginami-ku, Tokyo, Japan.